# 生産計画(Ver1.2)

令和 5 年 10 月 6 日

## 【追加機能】

#### <生産計画システムマスター>

#### -セクションマスター-

① 条件設定-[形状]に、[114-ファブラックス][115-ND コア][130-KH コラム][138-ファブラ ックス GB]を追加

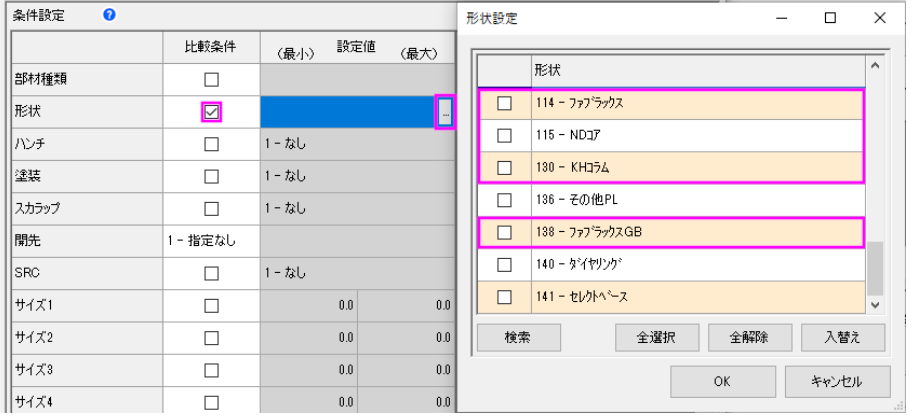

② 対象種類-[4-仕口]の条件設定-[仕口ブラケットサイズ]を、[仕口ブラケットウェブサイ ズ]と[仕口ブラケットフランジサイズ]に分割

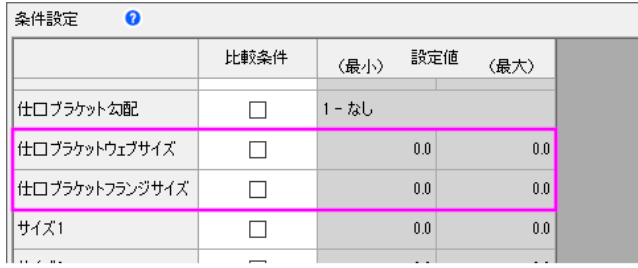

#### 仕口ブラケットウェブサイズ

を範囲指定します。 最小≦仕口ブラケットウェブサイズ≦最大

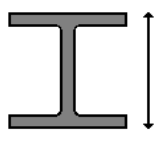

#### 仕口ブラケットフランジサイズ

仕口で一番大きいプラケットのウェブサイズ 仕口で一番大きいプラケットのフランジサイ ズを範囲指定します。 最小≦仕口ブラケットフランジサイズ≦最大

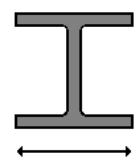

## <工事管理>

## -データ連動-

① H 鋼材に付くブラケットウェブ受けスチフナーの連動に対応

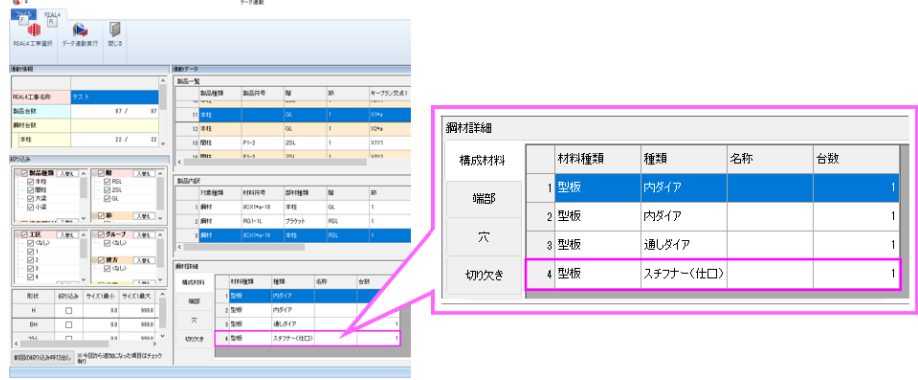

② データ連動に、[前回の絞り込み呼び出し]を追加

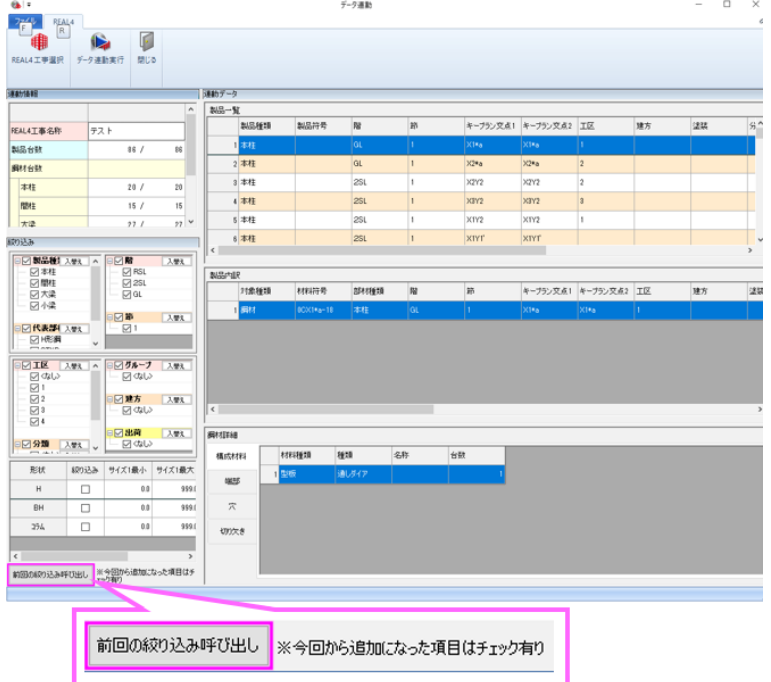

## -選択工事属性-

[順 振り直し]を追加

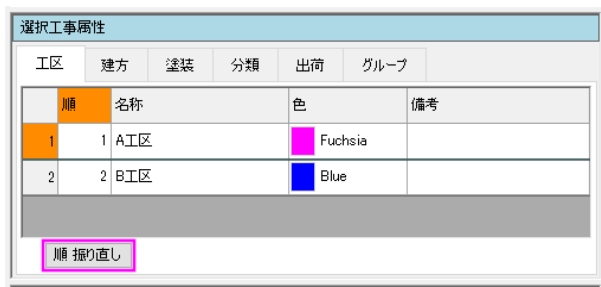

# <製品>

## -製品追加-

CSV 読み込みに、[台数][階][工区][建方][塗装][分類][出荷][グループ]の項目を追加

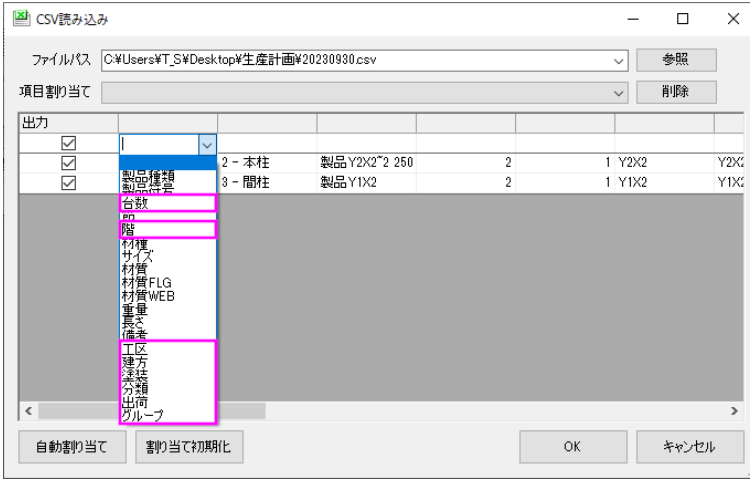

#### <工程>

[日次調整][除外工程一覧][本日-中央揃え][本日-右揃え]ボタンを追加

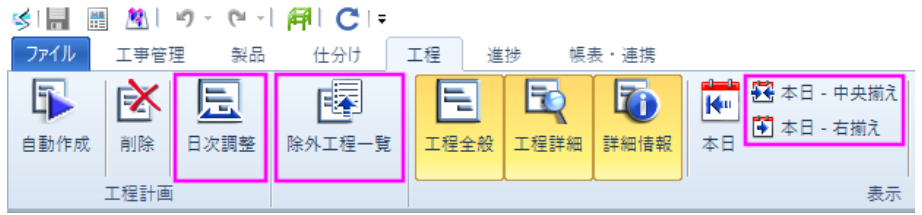

#### -工程計画自動作成-

[生産量加重設定]を追加

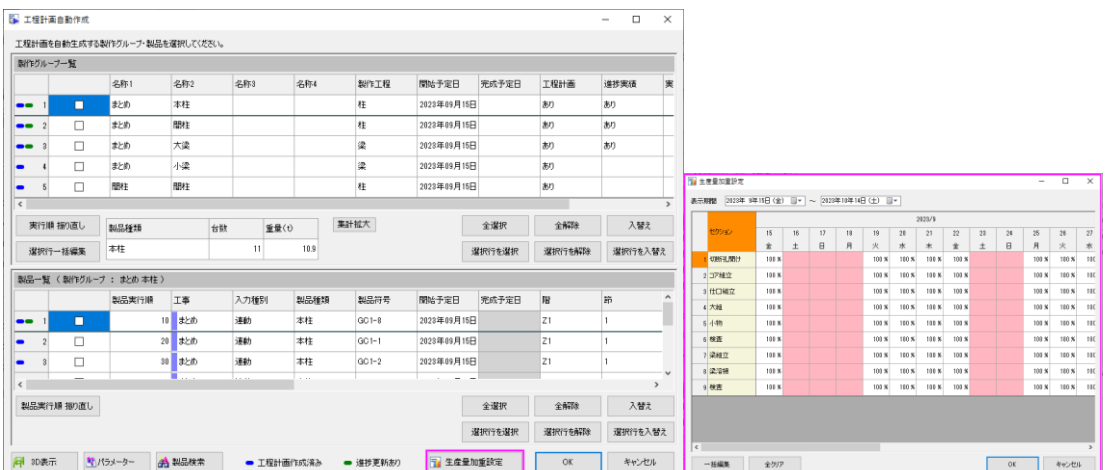

#### -日次調整-

[生産量加重設定]を追加

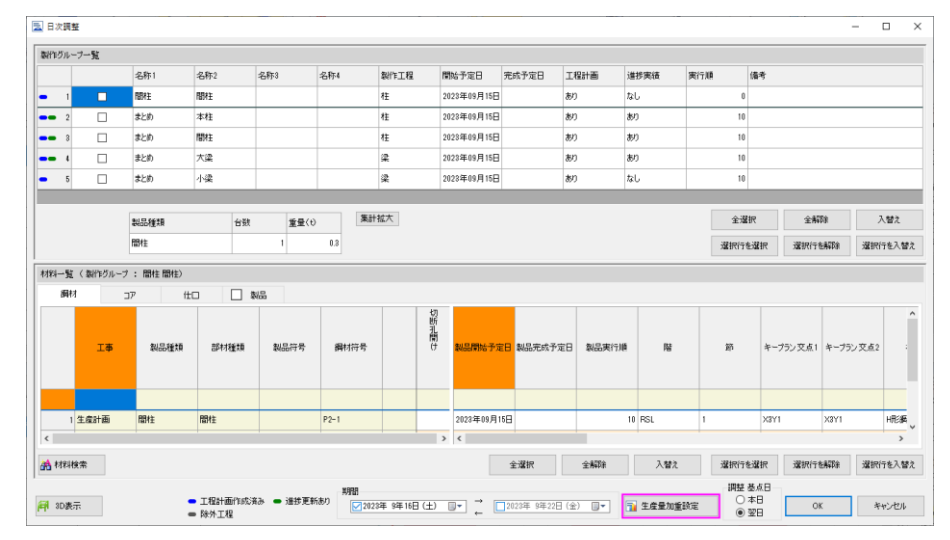

#### -工程全般-

[稼働日数][本日台数]の項目を追加

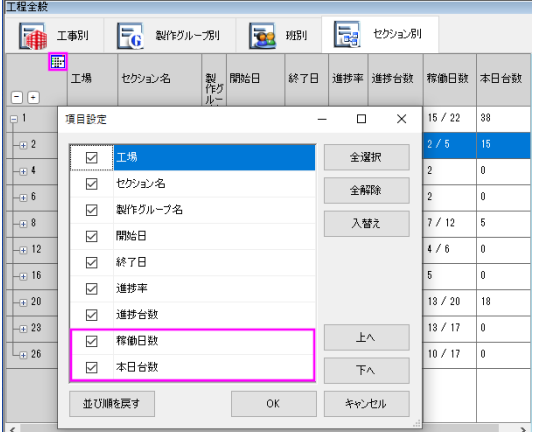

## -セクション別-

絞り込みに[製作グループ]を追加

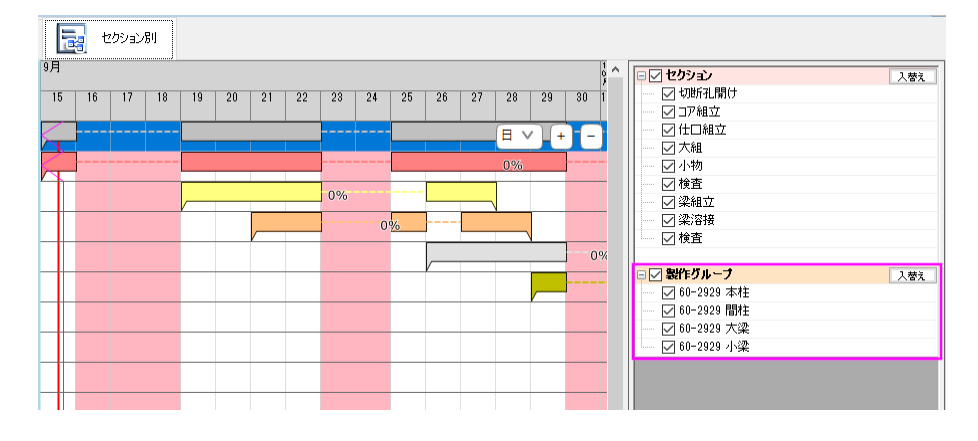

#### -工程詳細-

ガントチャートのポップアップメニューに[工程除外][工程ロック][工程ロック解除]を追加

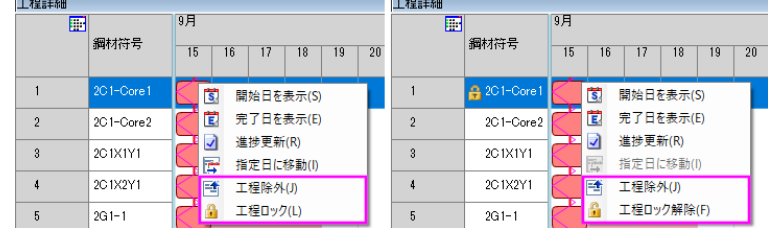

# <進捗>

## -進捗実績一覧-

- ① [年月日]の項目を[予定]と[実績]に分割
- ② [製品符号]の項目を追加

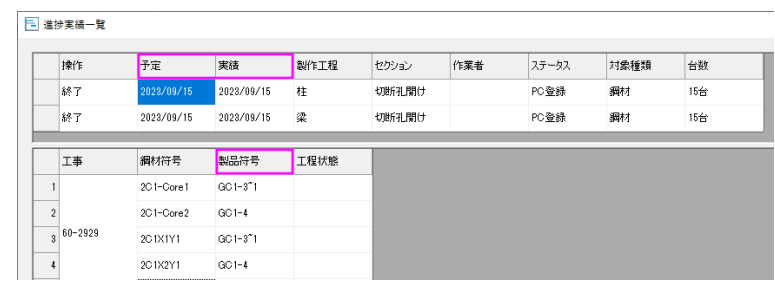

#### -ストックヤード確認-

[ストックヤード確認]ボタンを追加

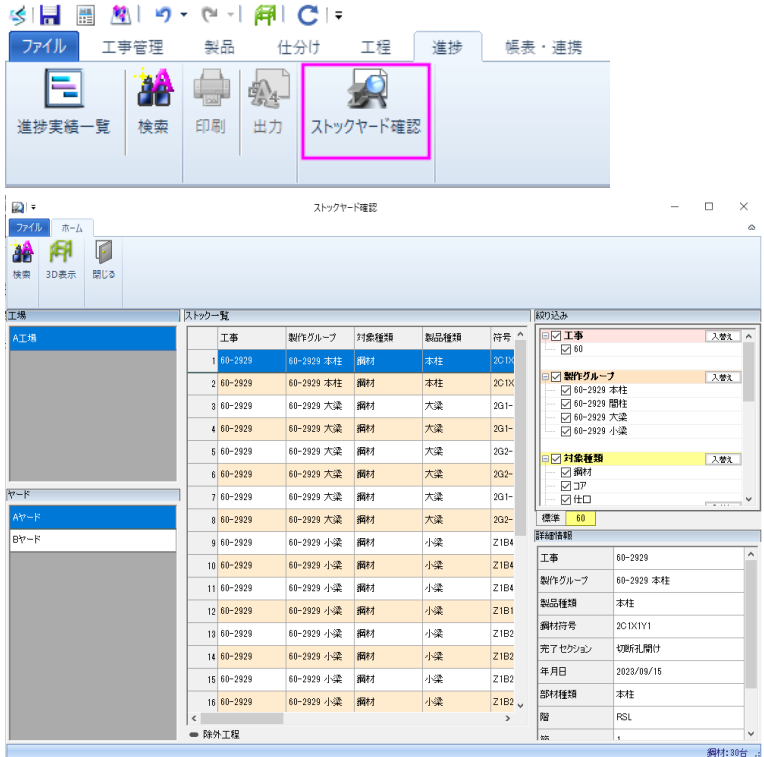

### -詳細情報-

① [キープラン交点]の項目を追加

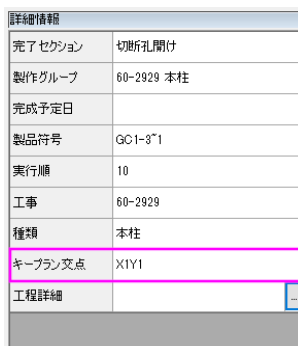

② 工程詳細-[実績]から進捗更新を行える機能を追加

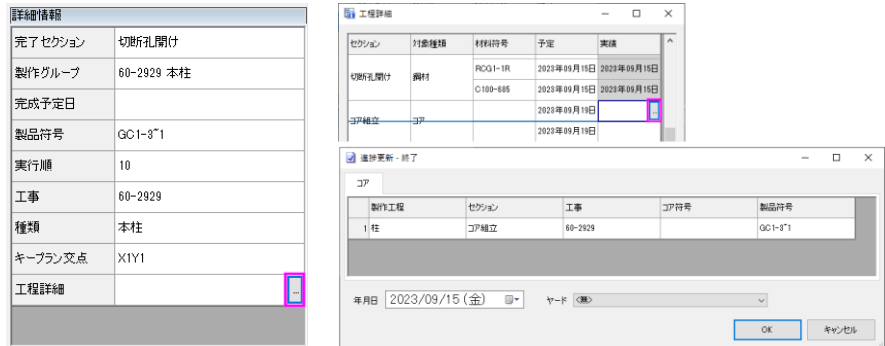

## <帳表・連携>

### -帳表レイアウト-

クラウド共有-[読込み][保存]ボタンを追加

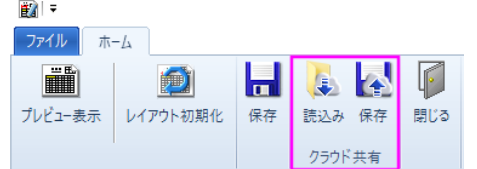

### -データ連携-

① 項目設定に、[重量][長さ]の項目を追加

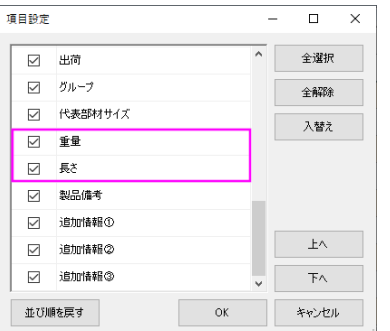

② [ファイル設定]ボタンを追加

ファイル出力に[ファイル設定]で選択した「ファイル種類(TSV ファイル・CSV ファイ ル)」「文字コード(UTF8・Shift-JIS)」で出力する機能を追加

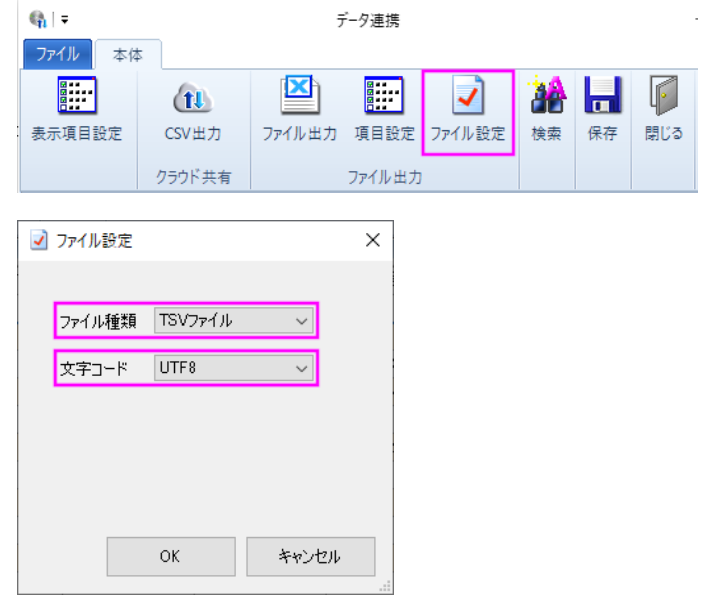

#### -帳表-

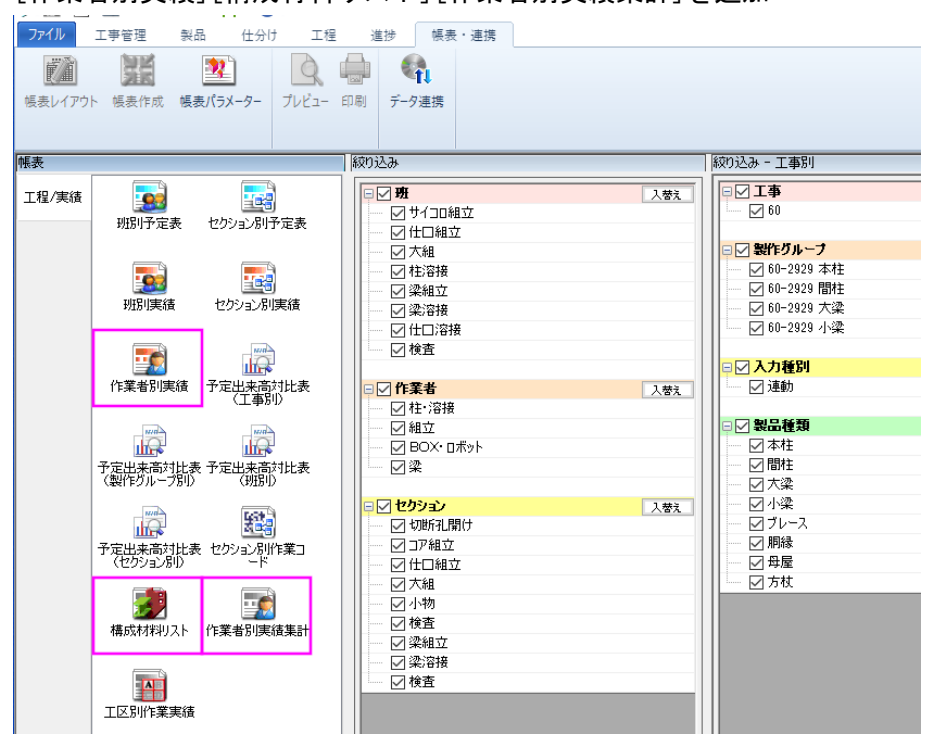

① [作業者別実績][構成材料リスト][作業者別実績集計]を追加

② [セクション別作業コード]の QR コードをモバイルで読み取った際に、異なる対象種類 のセクションでも認識する機能を追加

#### <パラメーター>

#### -帳表-

4.セクション別作業コード

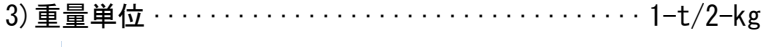

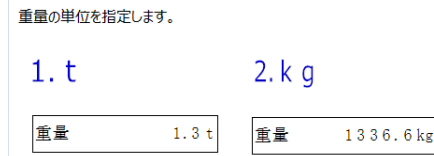

- 5.構成材料リスト
	- 1)構成材料のないデータの表示 ·················1-しない/2-する

構成材料のないデータの表示有無を選択します。

『1-しない』 : 構成材料のない主材を出力しません。<br>『2-する』 : 構成材料のない主材も出力します。

6.作業者別実績集計

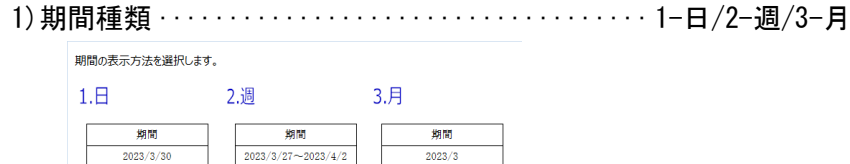

#### <モバイル>

① [日付]と[絞り込み]の設定をセクションごとに保存する機能を追加

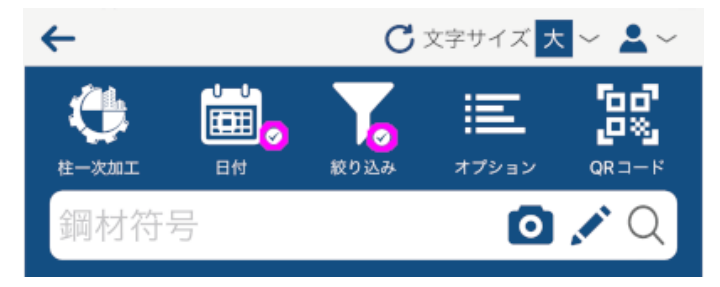

② 日付に[全期間]のボタンを追加

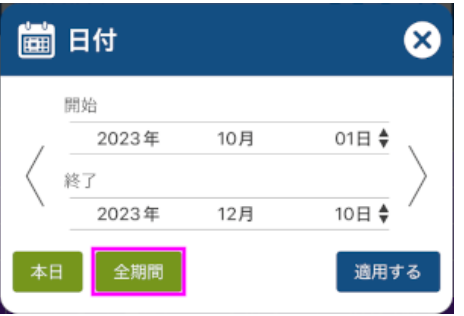

③ 鋼材セクションの絞り込みに[鋼材サイズ]を追加

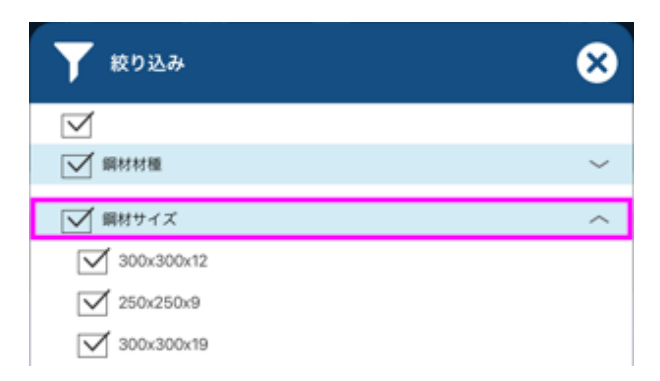

# (株)データロシック

〒759-3113 山口県萩市大字江崎 25-1

E-Mail [sfpm@datalogic.co.jp](mailto:sfpm@datalogic.co.jp)